## **REJESTRACJA WIZYT LEKARSKICH I WIADCZE**- **PIELGNIARSKICH Z ZAKRESU POZ W PROGRAMIE PAKIET WIADCZENIODAWCY**

Dane konieczne do uzupełnienia w **Pakiecie wiadczeniodawcy** w celu ewidencjonowania informacji o wykonanym świadczeniu zgodnie z treścią uchwały Zarządu Narodowego Funduszu Zdrowia Nr 107/2004 z dnia 20 kwietnia 2004 r. w sprawie określenia danych przekazywanych w sprawozdaniach przez Świadczeniodawców z zakresu podstawowej opieki zdrowotnej.

W uproszczonym modelu wprowadzania danych o świadczeniach realizowanych przez lekarza POZ należy uzupełnić w Pakiecie Świadczeniodawcy następujące dane:

- Numer PESEL pacjenta przez wskazanie pozycji w lokalnym rejestrze pacjentów
- Data udzielenia świadczenia (data początku i końca) wartości podpowiadane są domyślnie w aplikacji
- Rozpoznanie (ICD10) należy wpisać odpowiedni kod ze słownika np. "Z00.0"

W przypadku pozostałych danych obligatoryjnych należy zaakceptować:

- Tryb przyjęcia wartość podpowiadana, domyślnie "bez skierowania"<br>• Instytucia realizująca wraz z kodem lekarzą realizującego wartośc
- Instytucja realizująca wraz z kodem lekarza realizującego wartości podpowiadane w aplikacji zgodnie z konfiguracją
- Kod komórki organizacyjnej istnieje możliwość podpowiadania domyślnej wartości w aplikacji np."0010"
- Dopłata pacjenta podpowiadana wartość domyślna "0"

W przypadku świadczeń udzielanych przez pielęgniarkę POZ, położną POZ, pielęgniarkę szkolną należy dodatkowo uzupełnić zapisy o wykonywanych procedurach wg klasyfikacji ICD9

W uproszczonym modelu wprowadzania danych o świadczeniach realizowanych przez lekarza POZ oraz Pielęgniarkę należy uzupełnić w Pakiecie Świadczeniodawcy dane w module *Ewidencja Świadczeń w Lecznictwie Ambulatoryjnym.*

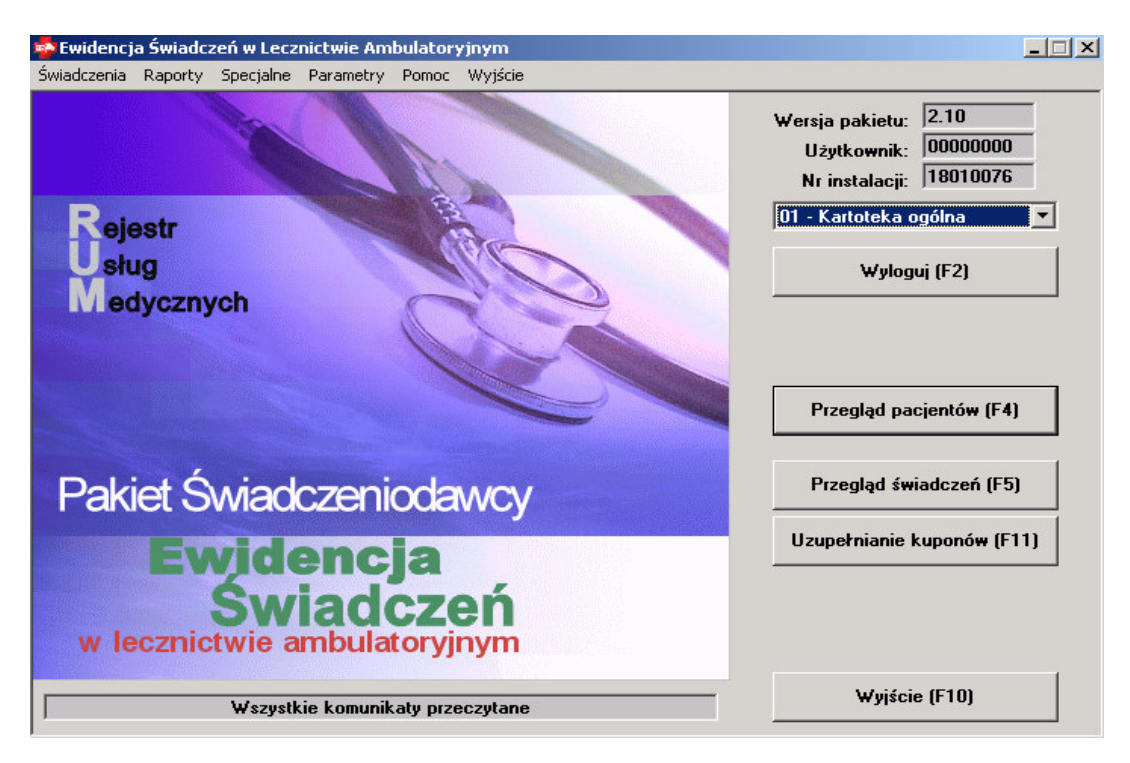

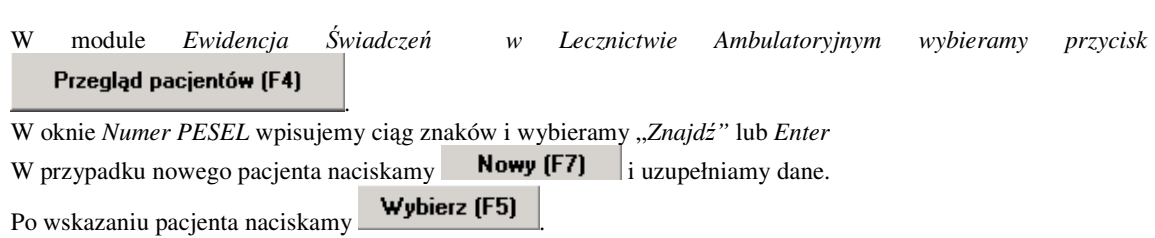

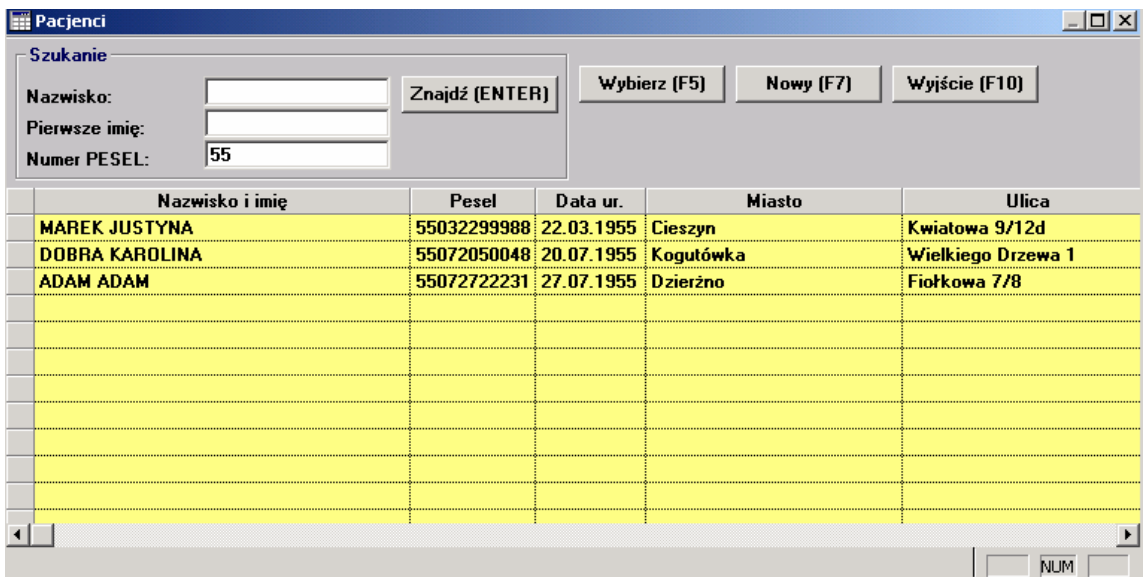

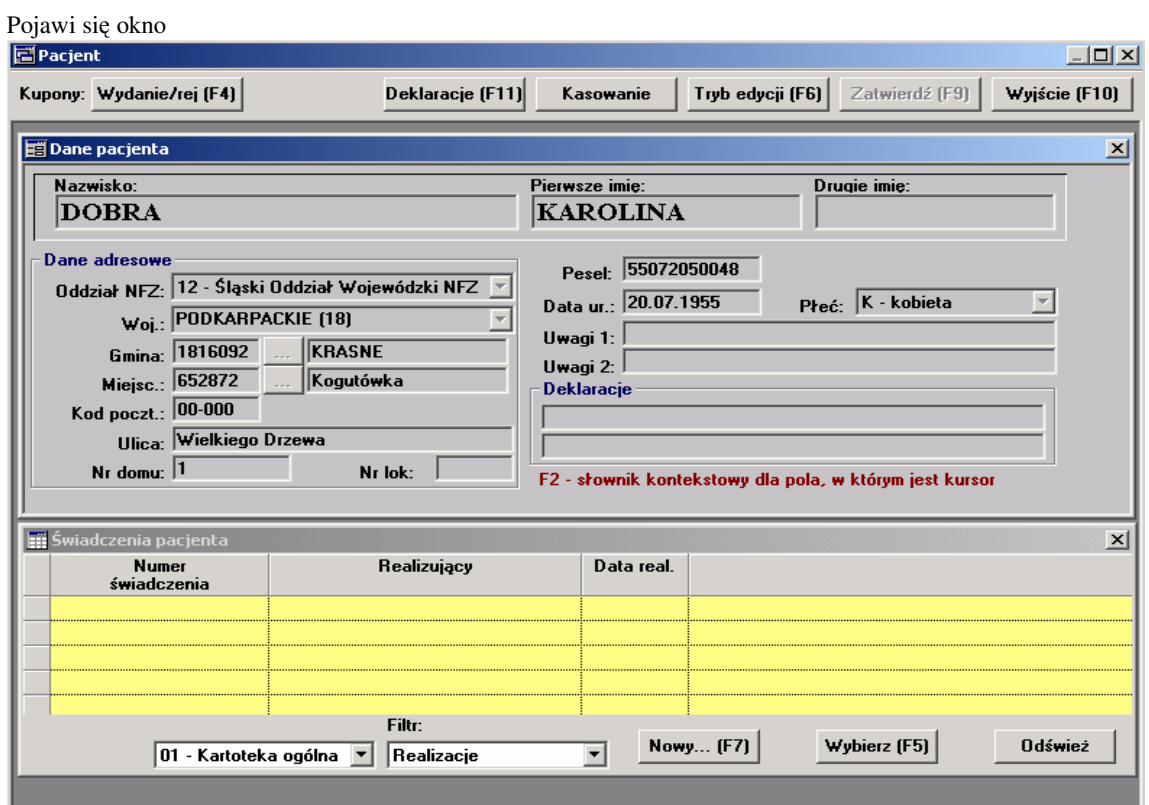

W celu dodania nowego świadczenia wciskamy przycisk **Nowy...** [F7]

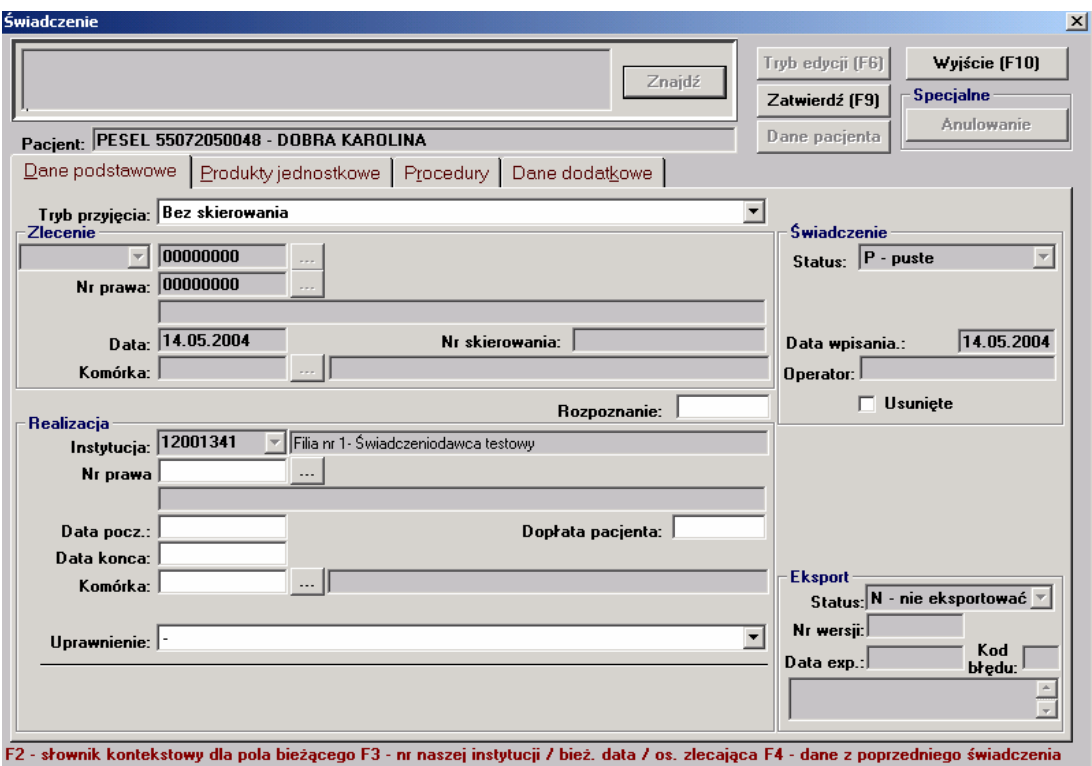

W zakładce *Podstawowe* uzupełniamy

- *Tryb przyjcia – warto podpowiadana, domylnie "bez skierowania"*
- *Instytucja realizujca wraz z kodem lekarza realizujcego – wartoci podpowiadane w aplikacji zgodnie z konfiguracj*
- *Rozpoznanie (ICD10) – w przypadku braku rozpoznania naley wpisa odpowiedni kod ze słownika np. "Z00.0"*
- *Data udzielenia wiadczenia (data pocztku i ko*-*ca) – wartoci podpowiadane s domylnie w aplikacji po naciniciu przycisku F3(data aktualna)*
- *Kod komórki organizacyjnej – istnieje moliwo podpowiadania domylnej wartoci w aplikacji np."0010"*
- *Dopłata pacjenta podpowiadana wartość domyślna* "0"

Wypełniając dane z zakresu świadczeń pielęgniarskich POZ należy dodatkowo przejść do zakładki Procedury aby uzupełnić kod ICD9

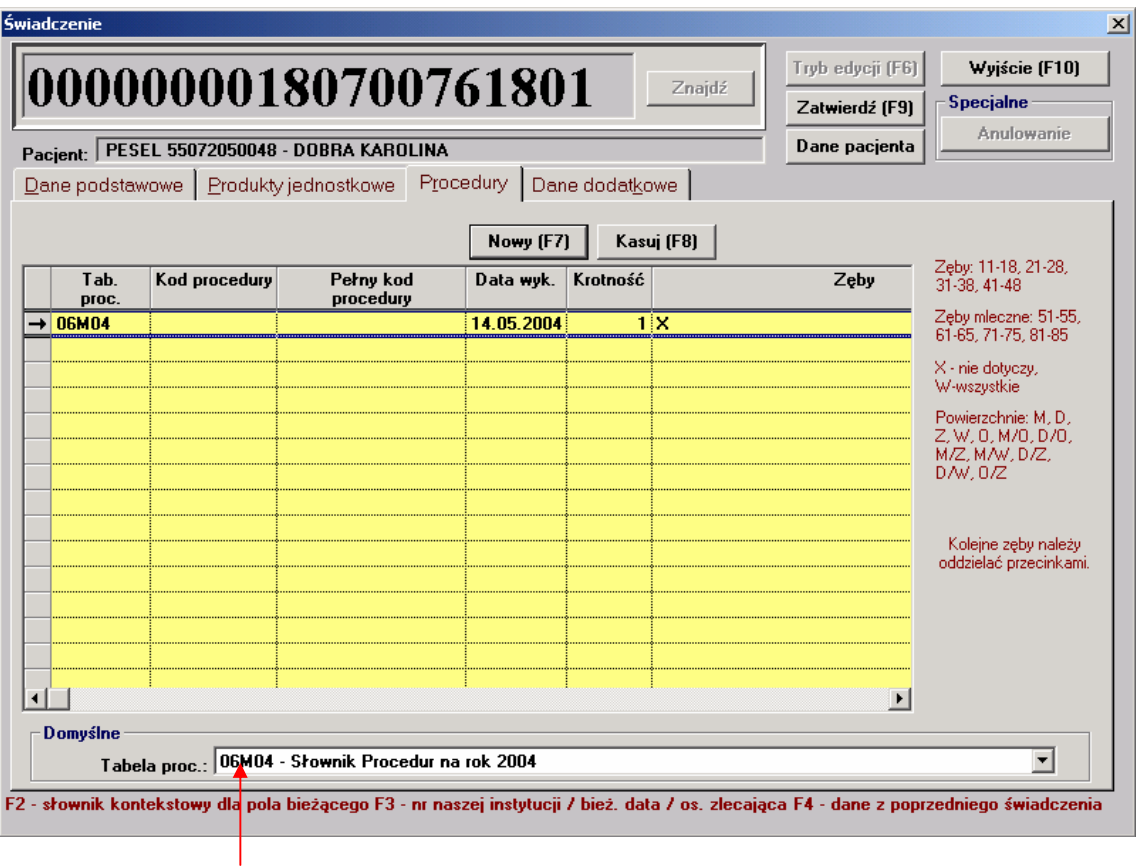

W dole okna *Tabela proc.* Należy wybrać 06m04 – Słownik Procedur na rok 2004 następnie nacisnąć a następnie klawisz F2.

Ukaże się słownik procedur medycznych z którego należy wybrać właściwy kod i wcisnąć Wybierz a następnie *Zatwierd*.

## UWAGA:

W przypadku wprowadzania danych z zakresu Lekarza POZ wystarczy wypełnić jedynie zakładkę Dane podstawowe po czym wcisnąć przycisk Zatwierdź.

Zakładka Procedury służy do uzupełnienia kodów ICD9 wymaganych